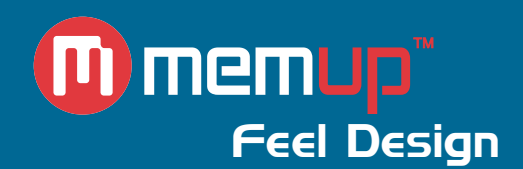

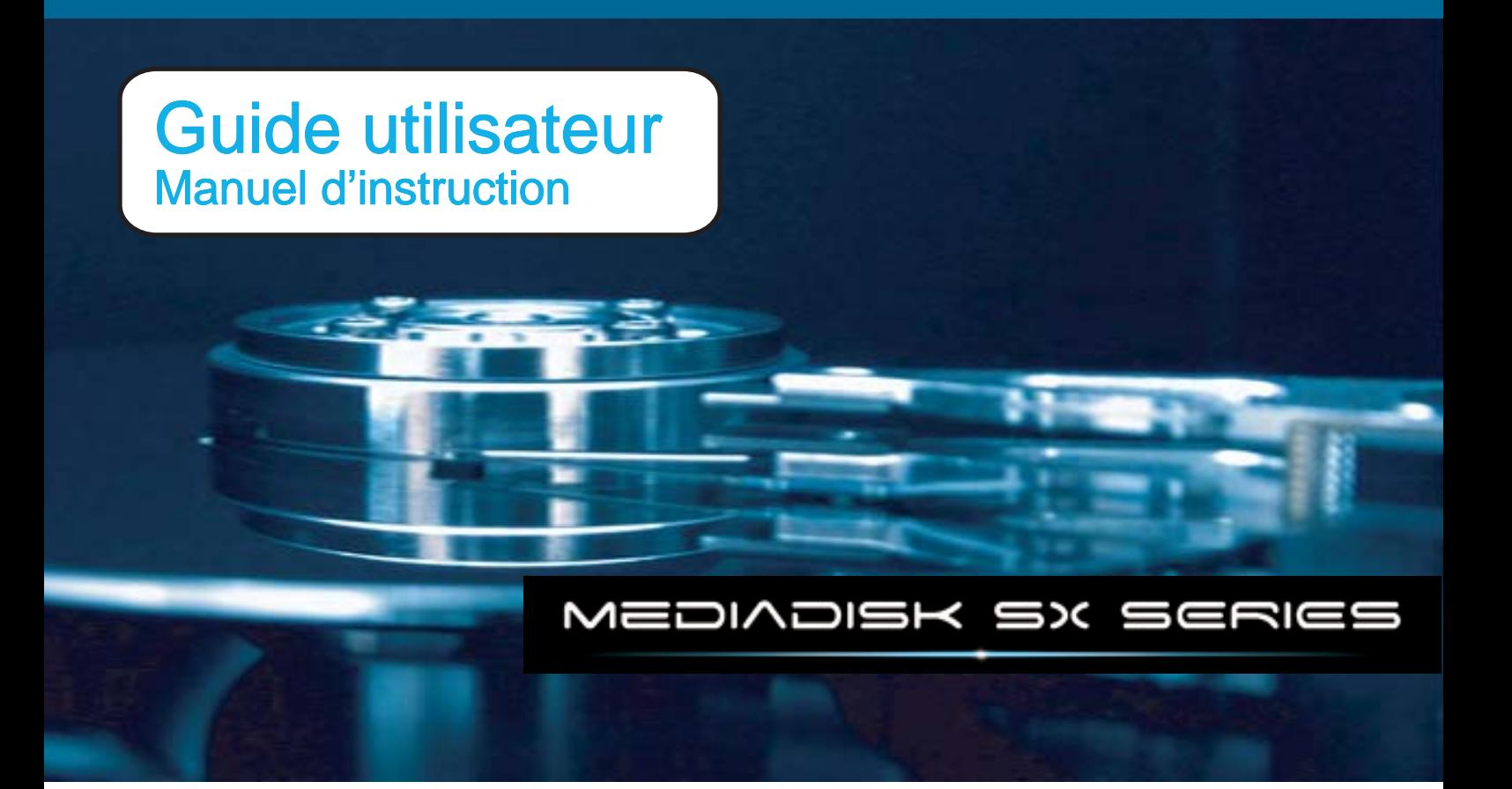

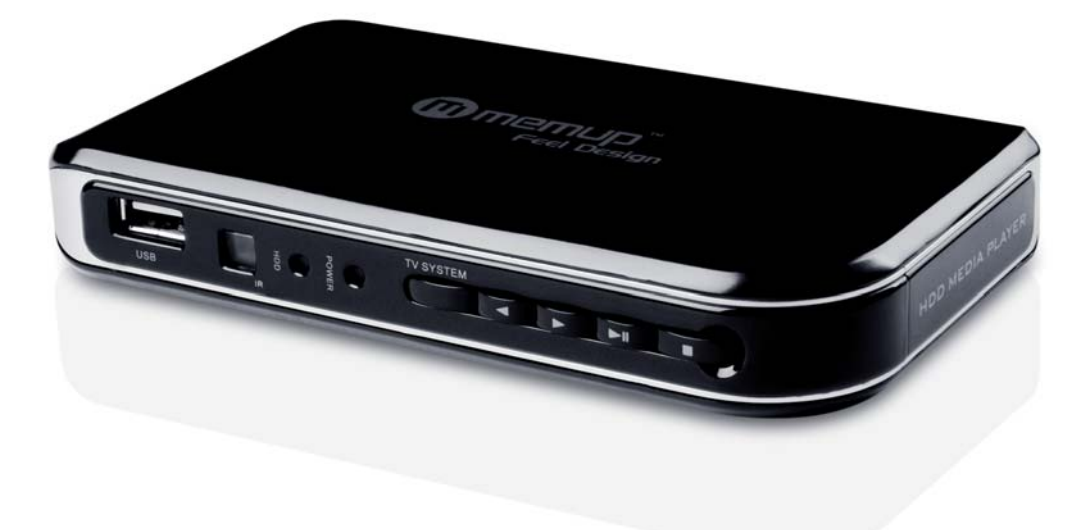

**MEDIADISK SX Series** 

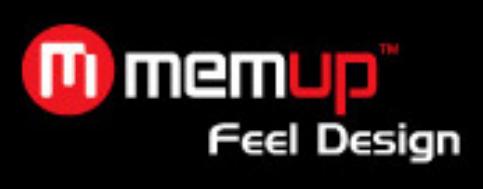

# **MANUEL D'UTILISATION**

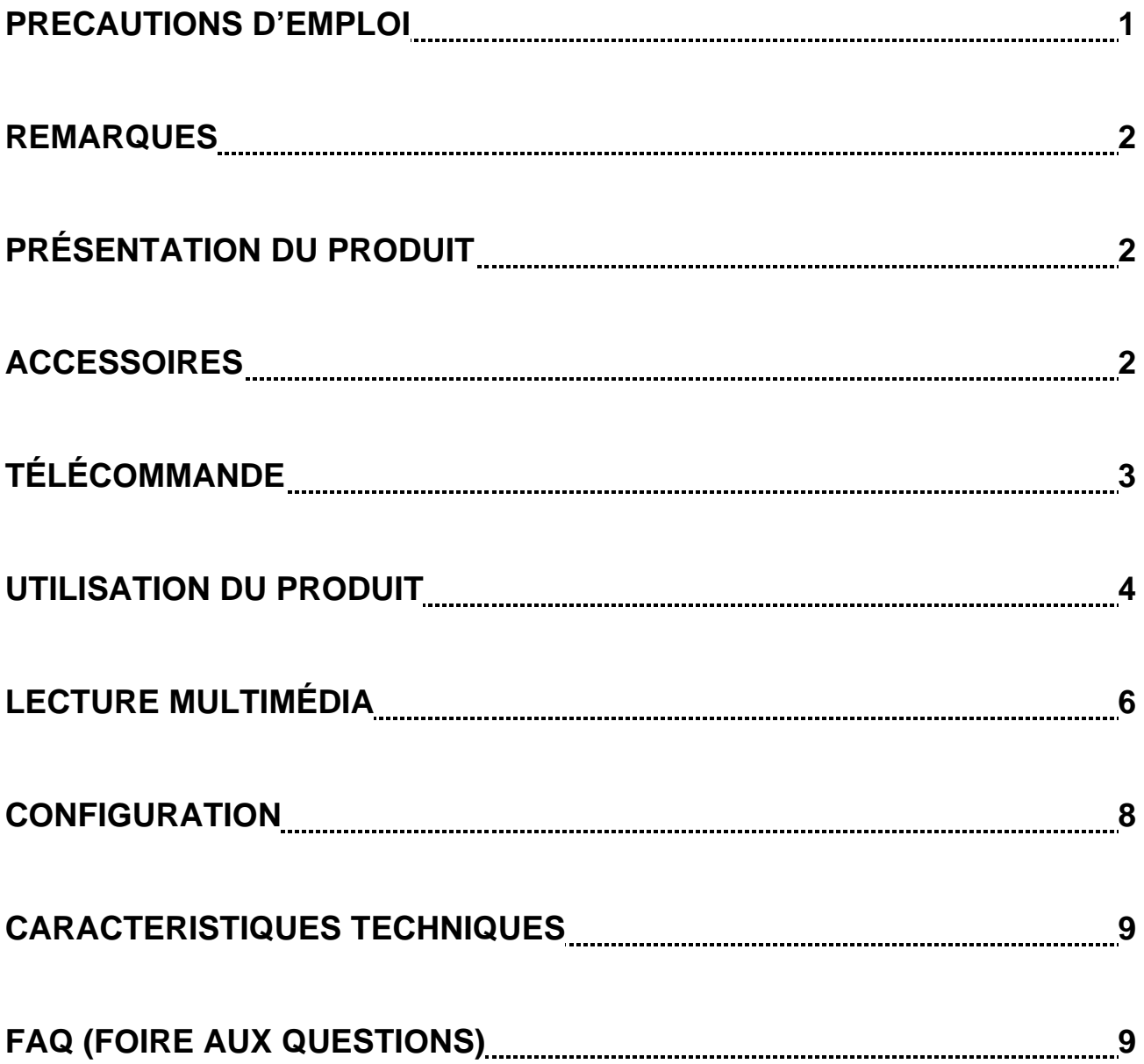

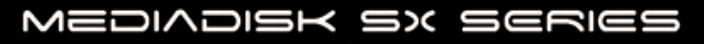

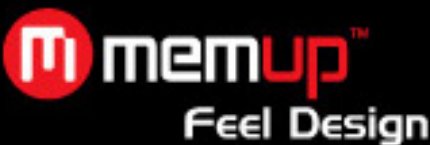

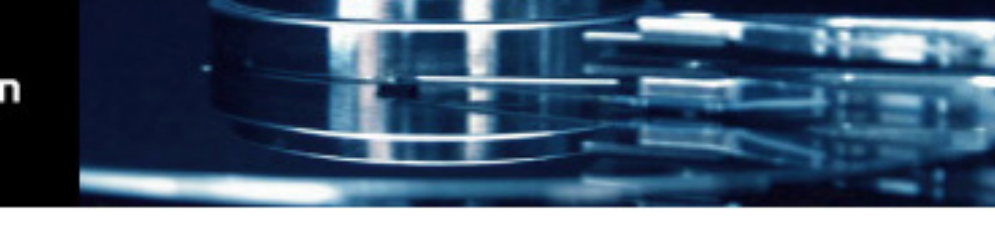

# **PRECAUTIONS D'EMPLOI**

Veuillez utiliser le MEDIADISK SX avec soin et lire les instructions suivantes.

#### **>>> Copyright**

Le logiciel, les contenus audio et vidéo ou autres propriétés intellectuelles sont protégés par les lois sur les droits d'auteur et les lois internationales.

L'utilisateur doit assumer la responsabilité de toute reproduction ou distribution du ou des contenus.

#### **>>> Sauvegarde des données**

Veuillez sauvegarder les données stockées sur ce produit et les conserver dans un endroit sûr. Nous ne sommes pas responsables des données perdues ou endommagées.

# **>>> Chute/choc**

Ne faites subir aucun choc au MEDIADISK SX et ne le laissez pas tomber. Vous risquez de l'endommager.

# **>>> Substances étrangères**

N'insérez pas d'objets métalliques ni de substances étrangères inflammables dans le lecteur. Vous risquez de l'endommager.

# **>>> Démontage/modification**

N'essayez pas de démonter ni de modifier une quelconque partie du MEDIADISK SX. Vous risquez de l'endommager.

Toute modification apportée au produit risque d'annuler sa garantie.

# **>>> Charge**

Ne placez pas d'objets lourds sur le MEDIADISK SX. Vous risquez de l'endommager.

# **>>> Produits chimiques**

Ne nettoyez pas le produit au moyen de détergents chimiques. Vous risqueriez d'endommager le MEDIADISK SX.

# **>>> Eau/humidité**

Ne mettez pas le MEDIADISK SX en contact avec de l'eau ou tout autre liquide.

Vous risquez de déclencher un incendie ou de vous électrocuter. Si un liquide conducteur pénètre dans le MEDIADISK SX, éteignez-le et débranchez immédiatement l'adaptateur électrique.

# **>>> Aimant ou propriétés magnétiques**

N'installez pas le MEDIADISK SX près d'un champ magnétique. Ce champ risque d'entraîner un dysfonctionnement du produit ou d'endommager les données qui y sont stockées.

#### **>>> Chaleur**

N'exposez pas le MEDIADISK SX aux rayons du soleil et ne l'installez pas près d'une source de chaleur. Ne le laissez pas trop longtemps dans une pièce dont la température est élevée. Vous risquez de l'endommager.

#### **>>> Incendie**

Lorsque vous utilisez le MEDIADISK SX, si vous détectez la présence de fumée ou une odeur inhabituelle, éteignez le produit, débranchez immédiatement l'adaptateur et, si nécessaire, appelez le SAV.

#### **>>> Enfants**

Ne laissez pas les enfants manipuler le MEDIADISK SX. Ils risqueraient de l'endommager.

# **>>> Alimentation électrique**

Ne branchez pas un trop grand nombre de produits électroniques sur une même prise. Insérez fermement la fiche d'alimentation.<br>Lorsque le produit fonctionne, ne le Lorsque le produit fonctionne, ne le débranchez pas.

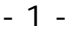

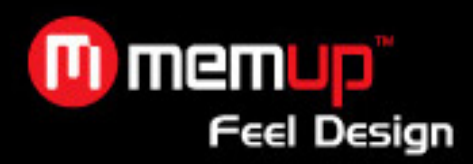

# **REMARQUES**

- 1. Pour faciliter les recherches de fichiers, il est recommandé de créer trois dossiers nommés respectivement « musique », « photos » et « films » dans le périphérique externe et de placer les fichiers correspondants dans chaque dossier. Vous pouvez faire votre sélection par support, avec les icônes ou par explorateur, avec l'icône « fichier ».
- 2. La lecture de tous les fichiers audio n'étant pas possible, veuillez sélectionner le fichier multimédia adapté.

# **PRÉSENTATION DU PRODUIT**

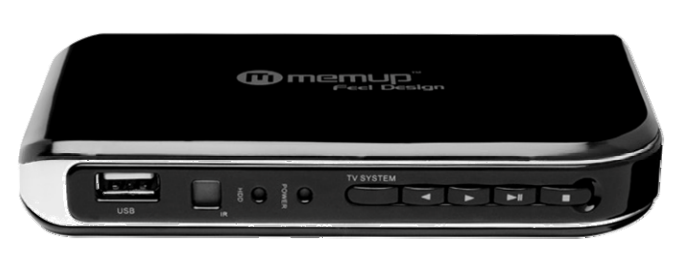

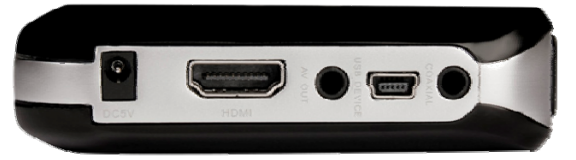

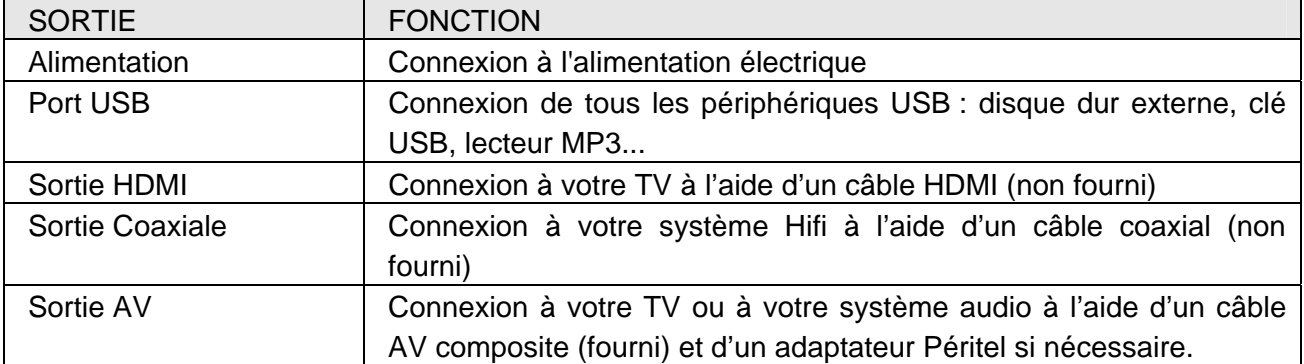

# **ACCESSOIRES**

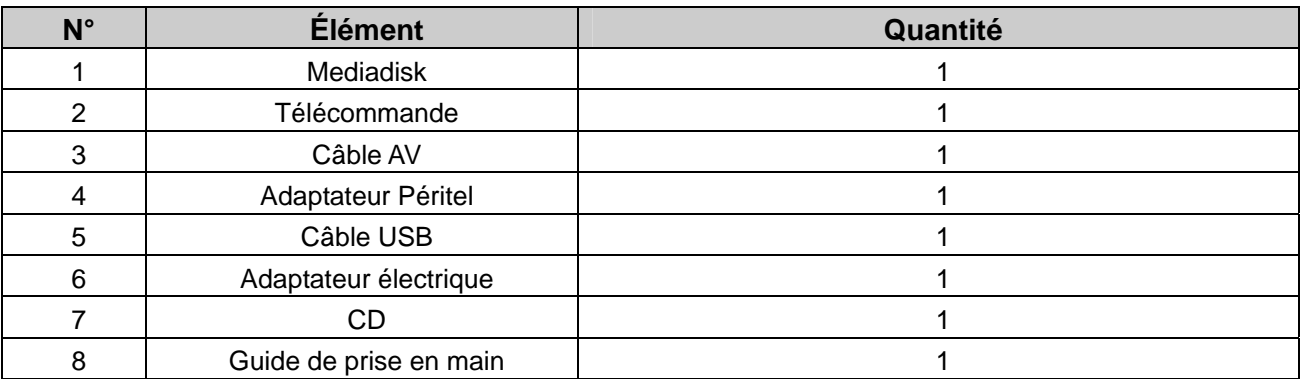

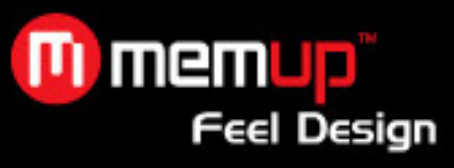

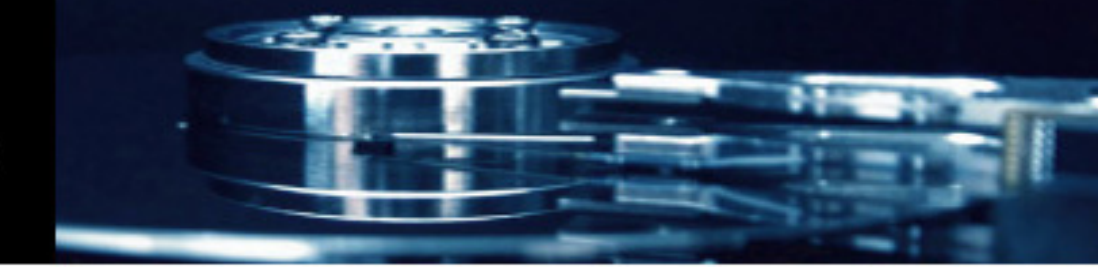

# **TÉLÉCOMMANDE**

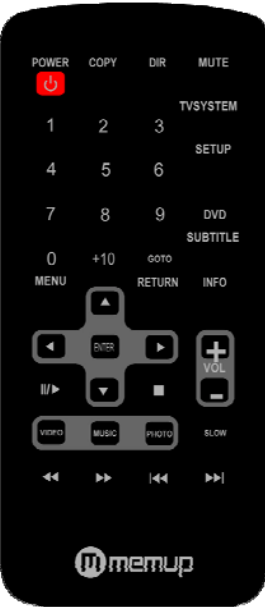

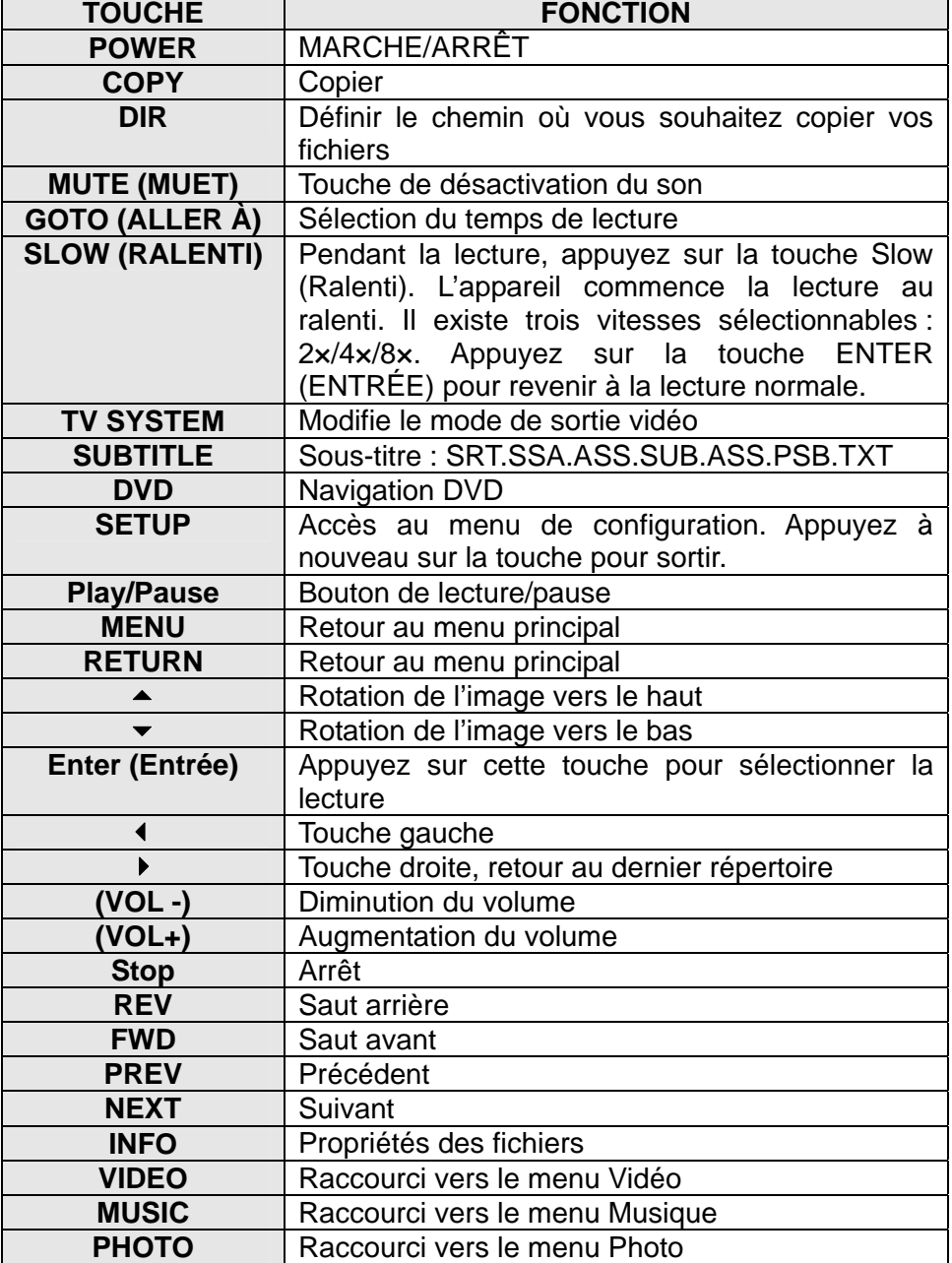

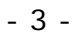

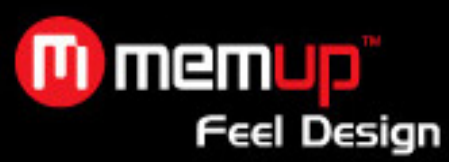

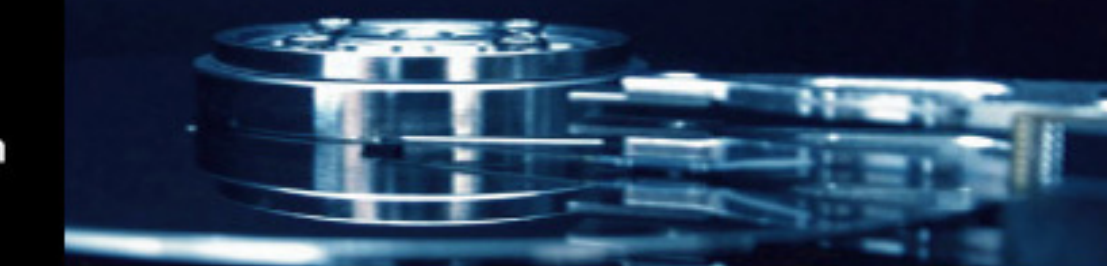

# **UTILISATION DU PRODUIT**

#### **Coaxial mode**

Assurez-vous que votre système hifi et votre Mediadisk SX soient correctement relies entre eux avec un câble coaxial (non fourni).

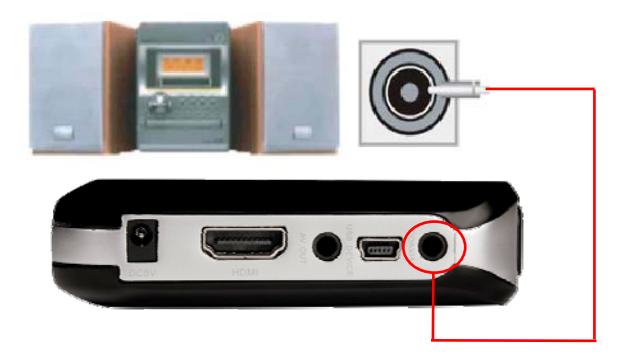

#### **Branchement d'un câble AV composite**

Vérifiez que votre Mediadisk SX et votre TV soient correctement reliés grâce à un câble jack/RCA (inclus) et à l'aide de l'adaptateur Péritel si nécessaire.

Appuyez ensuite sur la touche [TV SYSTEM] de la télécommande du Mediadisk SX pour sélectionner le mode de sortie AV. Le menu s'affiche à l'écran si l'entrée AV correcte est sélectionnée.

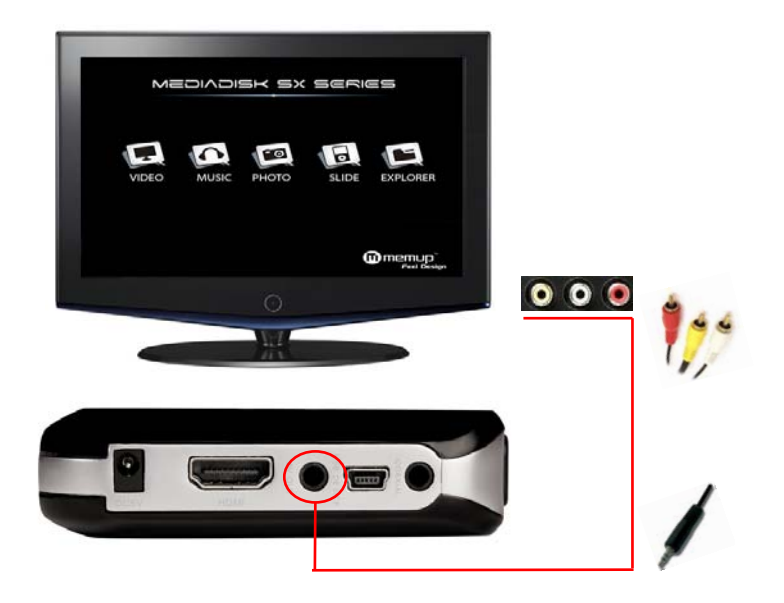

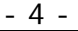

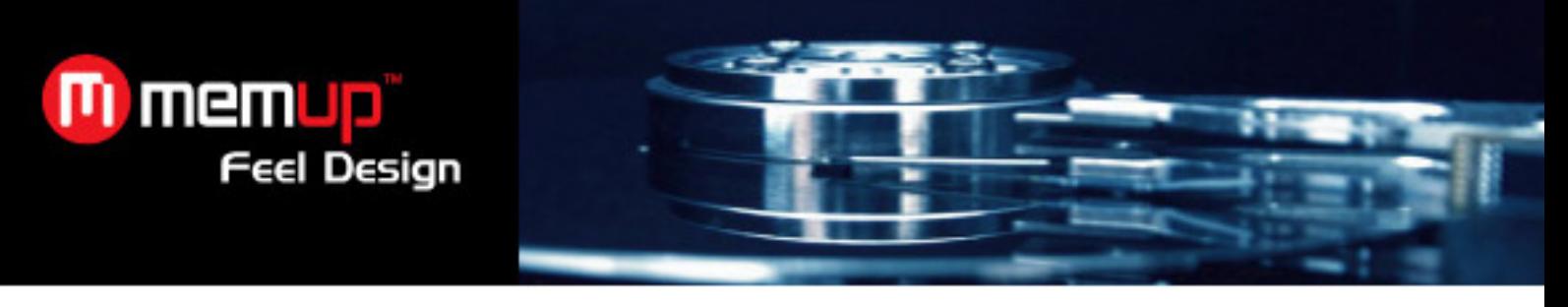

# **Mode HDMI**

Vérifiez que votre Mediadisk SX et votre TV soient correctement reliés à l'aide du câble HDMI (non inclus).

Appuyez ensuite sur la touche [TV SYSTEM] de la télécommande du Mediadisk SX pour sélectionner le mode de sortie HDMI. Le menu s'affiche à l'écran si l'entrée HDMI correcte est sélectionnée.

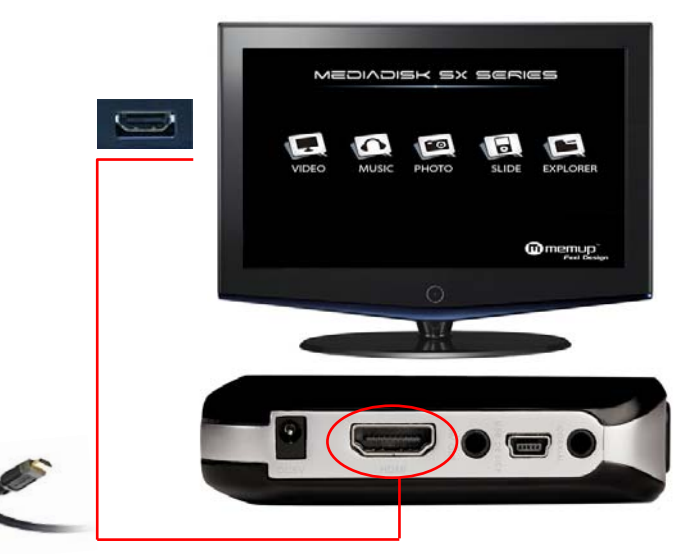

# **Port USB**

Une fois le périphérique USB branché, sélectionnez les dossiers dont vous souhaitez afficher le contenu dans le menu « Explorer » (Explorateur).

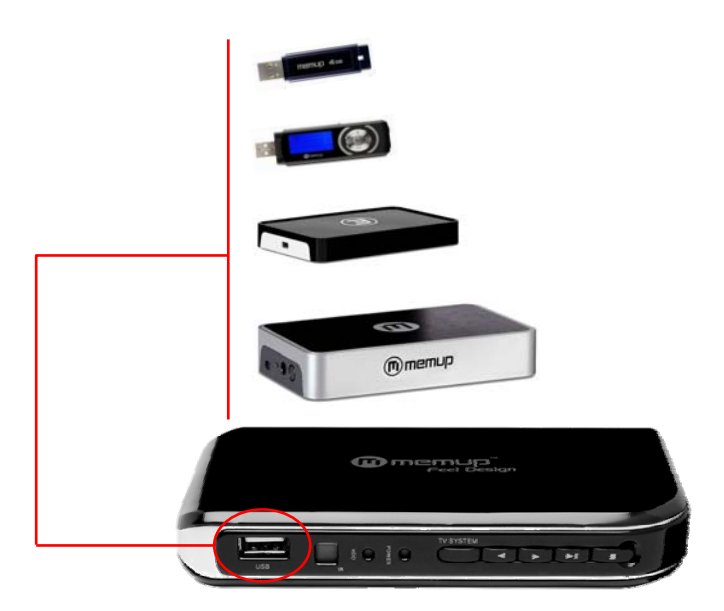

# **Avertissement :**

Certaines vidéos peuvent être lues au ralenti si le débit est trop élevé (plus de 7Mo/s). En effet, le transfert de données est trop élevé et est limité par la sortie USB.

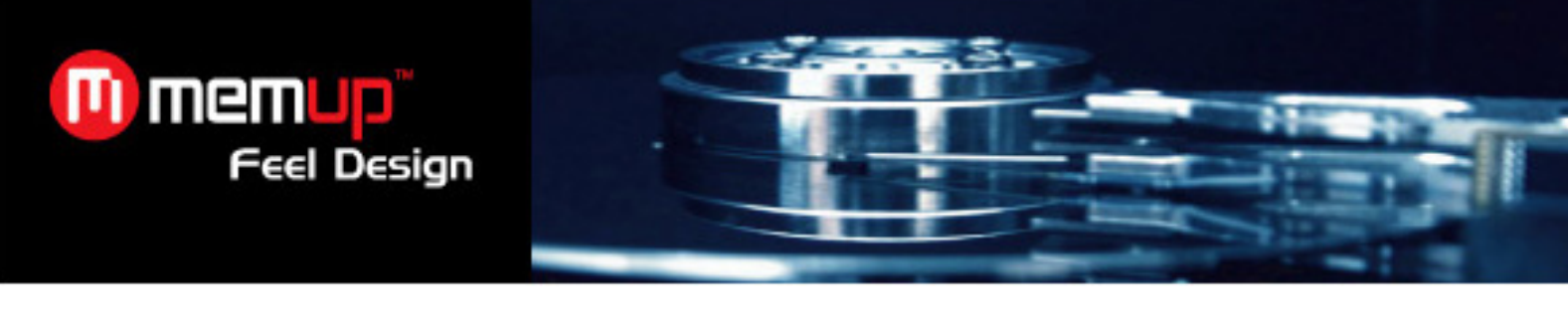

# **LECTURE MULTIMÉDIA**

Lorsque vous allumez le Mediadisk SX pour la première fois, le menu principal s'affiche après quelques secondes.

Utilisez [4] ou [ $\blacktriangleright$ ] pour sélectionner le menu dans lequel vous souhaitez entrer : « VIDEO » (Vidéos), « MUSIC » (Musique), « PHOTOS » (Photos), « SlLIDE » (Diaporama) ou « EXPLORER » (Explorateur).

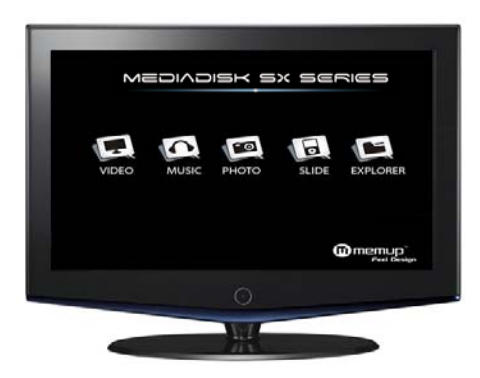

#### **Menu Video (Vidéo)**

Appuyez sur  $[$   $\triangle$   $]$  ou  $[$   $\blacktriangledown$   $]$  pour sélectionner le fichier que vous voulez lire. Confirmez votre sélection en appuyant sur la touche [Enter] (Entrée) pour lire le fichier souhaité.

Seuls les fichiers vidéo s'affichent sous le menu « Video » (Vidéo). Les autres fichiers multimédia, tels que les fichiers audio ou les photos, n'apparaissent pas dans ce menu.

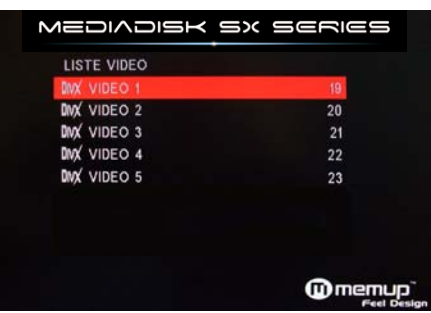

**Avertissement :** il faut quelques secondes au Mediadisk SX pour charger certaines vidéos, comme par exemple celles dont le débit est élevé. Le chargement de fichiers volumineux peut exiger davantage de temps, en fonction de la longueur et des paramètres du fichier.

Certains fichiers multimédia tels que WMV, ASF ou MOV ne peuvent pas être lus sur cet appareil. Certains fichiers AVI ne peuvent pas non plus être lus. Utilisez un convertisseur vidéo afin de convertir ces fichiers dans des formats multimédia spécifiques.

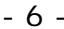

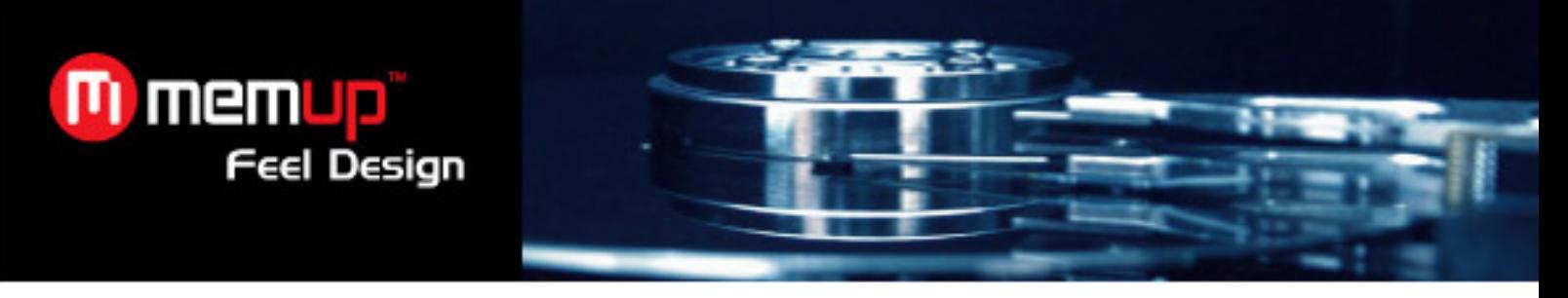

# **Menu MUSIC**

Appuyez sur  $[4]$  ou  $[4]$  pour sélectionner le menu auquel vous souhaitez accéder. Confirmez votre sélection en appuyant sur la touche [Enter] (Entrée) pour lire le fichier souhaité.

Seuls les fichiers audio s'affichent sous le menu « MUSIC ». Les autres fichiers multimédia, tels que les fichiers vidéo ou les photos, n'apparaissent pas dans ce menu.

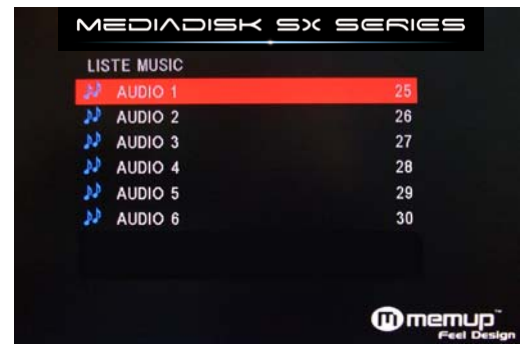

#### **Menu Photo**

Appuyez sur  $\lceil$  (  $\rceil$  )  $\lceil$  pour sélectionner le menu auquel vous souhaitez accéder. Confirmez votre sélection en appuyant sur la touche [Enter] (Entrée) pour lire le fichier souhaité.

Seuls les fichiers photo s'affichent sous le menu « Photo ». Les autres fichiers multimédia, tels que les fichiers vidéo ou audio, n'apparaissent pas dans ce menu.

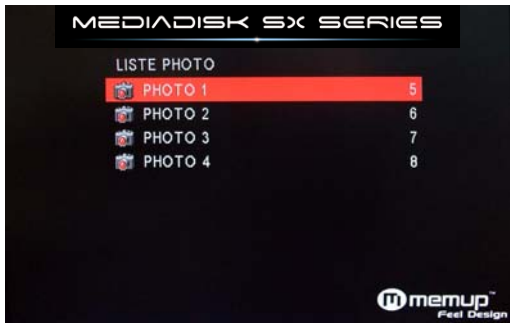

#### **Menu Slide (Diaporama)**

Appuyez sur [1] ou [1] pour sélectionner le menu auquel vous souhaitez accéder. Une fois que vous avez accédé au menu, appuyez sur  $\blacktriangleright$ ] ou  $\blacktriangleright$ ] pour sélectionner le fichier que vous voulez lire. Lors de la confirmation de votre sélection, appuyez sur [Enter] pour lire le fichier souhaité.

#### **Explorer (Explorateur)**

Appuyez sur  $\left[\right.\rightleftharpoons\right]$  ou  $\left[\rightleftharpoons\right]$  pour sélectionner le fichier que vous voulez lire. Confirmez votre sélection en appuyant sur la touche [Enter] (Entrée) pour lire le fichier souhaité. Ce menu affiche tous les types de fichiers, ainsi que les différents dossiers du périphérique USB.

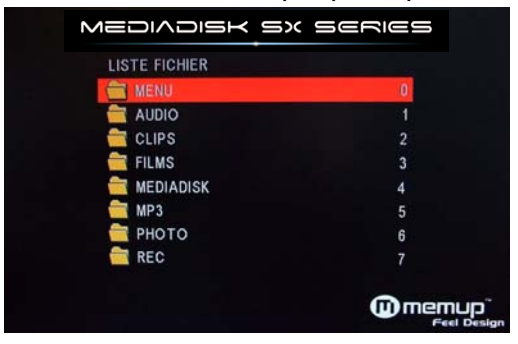

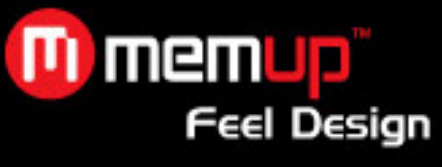

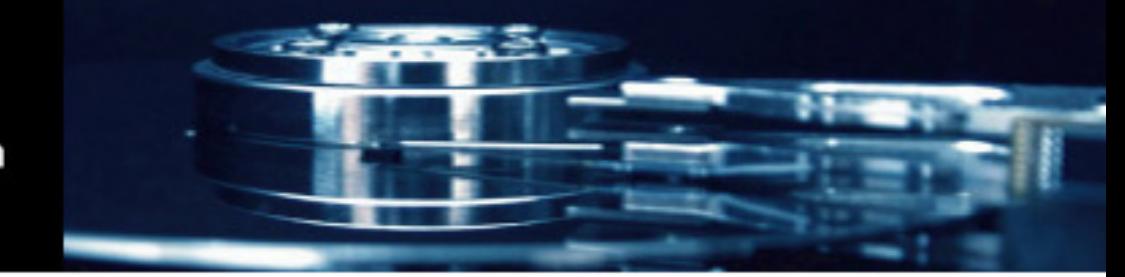

# **CONFIGURATION**

Appuyez sur la touche [SETUP] (Configuration) de la télécommande du Mediadisk SX. L'interface suivante s'affiche :

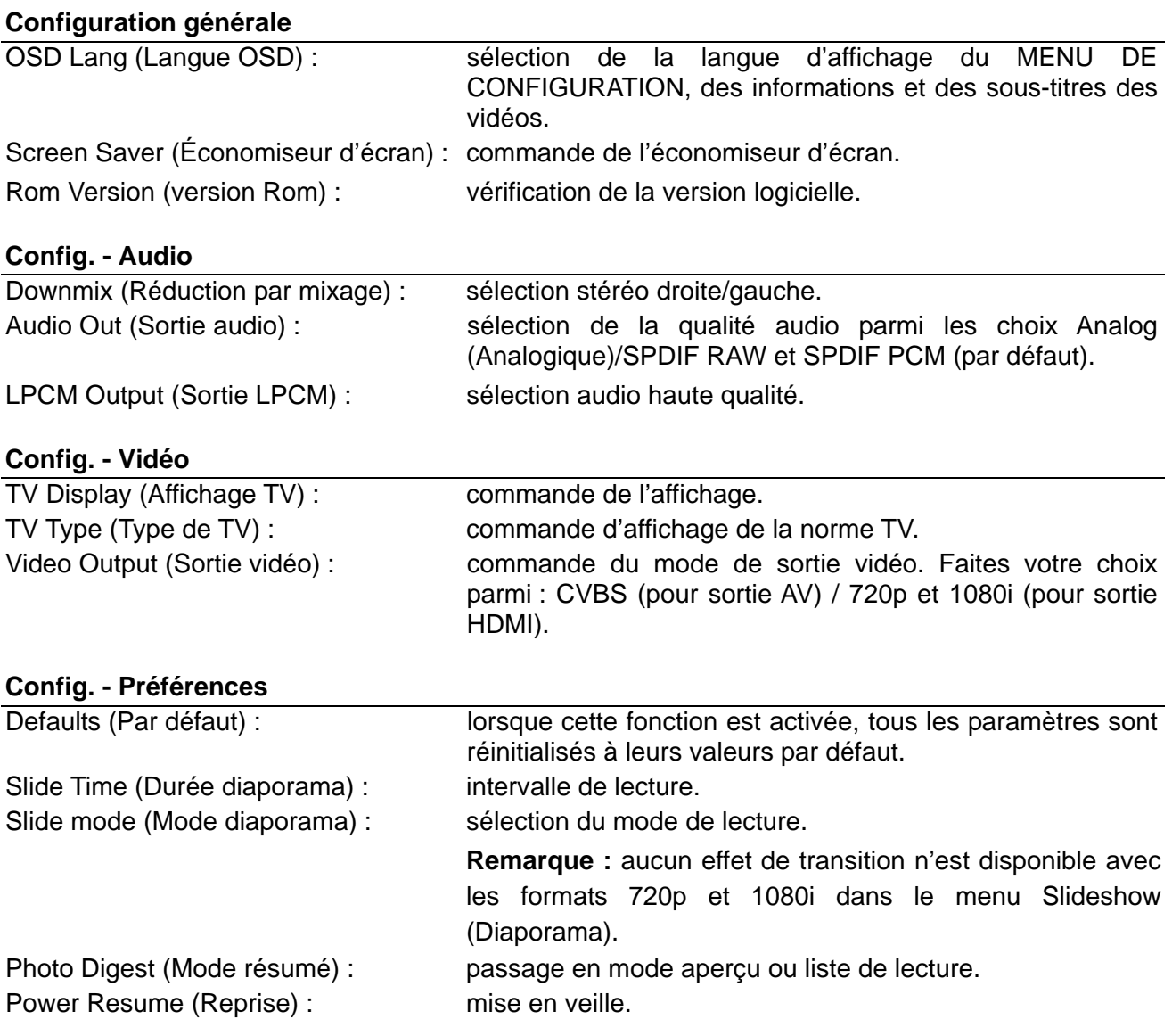

Une fois vos préférences sélectionnées, appuyez sur la touche [Setup] pour revenir au menu principal.

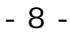

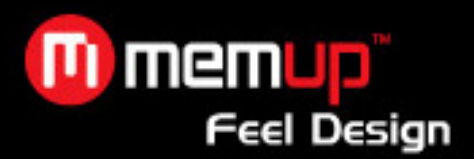

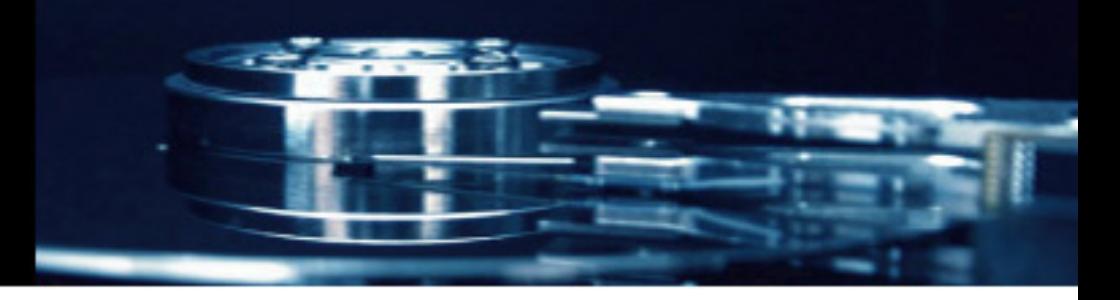

#### **CARACTERISTIQUES TECHNIQUES**

#### **CONTENT FORMAT SUPPORTED:**

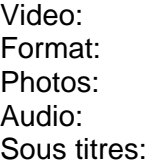

MPEG 1/2/MPEG4, XVID, VCD, DVD files AVI / MPG / MPEG / DAT / VOB **JPEG** MP3 / WMA / AAC / AC3 / OGG SRT, SSA, ASS, SUB, PSB, TXT

#### **VIDEO OUTPUT SPECIFICATION**

Résolution 1920 x 1080i (à balayage entrelacé)

#### **CONNECTIONS**

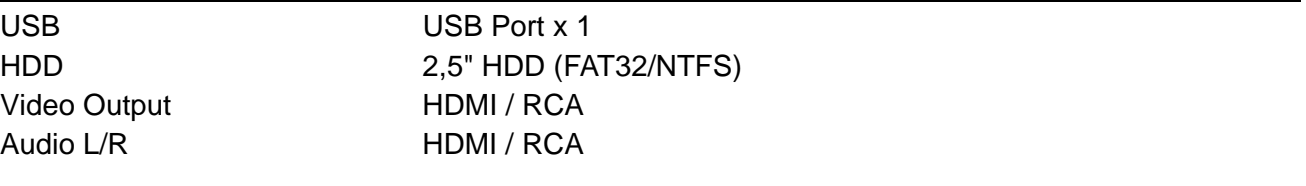

#### **GENERAL**

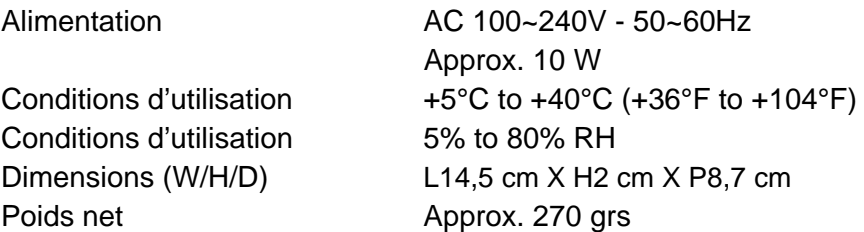

**Note: Les caractéristiques et design du produit sont susceptibles d'être changés sans notification.** 

#### **FAQ (FOIRE AUX QUESTIONS)**

#### **Q : Le produit est sous tension mais rien ne s'affiche ou l'écran tremblote.**

R : Le mode de sortie vidéo n'est pas correctement configuré. Appuyez sur la touche [TV SYSTEM] (Système TV) de la télécommande pour sélectionner le mode de sortie approprié.

# **Q : Le produit fonctionne bien, mais la vitesse de transfert de données est très lente,**

# **pourquoi ?**

R : Vérifiez la version du port USB de votre ordinateur.

#### **Q : Le fichier ralentit lorsqu'il est lu avec le port USB.**

R : Certains fichiers exigent des ressources considérables, et la lecture de fichiers dont le débit binaire est élevé est limitée par la connexion USB et le transfert de données.

Cependant, une fois le fichier copié sur le disque dur, la lecture sera plus fluide.

#### - 9 -